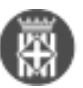

# **Com funciona la integració de Sicalwin amb SeTDIBA?**

Tipus: [1]

Autor: [Fernández Díaz, Montse](https://setdiba.diba.cat/members/fernandezdmn) [2]

Modificació: Publicat per [Montse Fernández Díaz](https://setdiba.diba.cat/members/fernandezdmn) [2] el 25/10/2021 - 10:41 | Última modificació: 17/02/2023 -12:17

[2 adjunts](https://setdiba.diba.cat/wiki/com-funciona-integracio-de-sicalwin-amb-setdiba) [3]

S'ha activat la integració dels documents comptables generats a Sicalwin perquè de forma automàtica formin part dels expedients administratius de SeTDIBA que els correspon.

# **Totes les operacions comptables de Sicalwin tenen expedient administratiu?**

- Les operacions de despesa és obligatori indicar l'expedient administratiu on es vincularan els documents generats.
- Les operacions d'ingressos i no pressupostàries és molt aconsellable indircar l'expedient on vincular els documents que es generen.

# **A quin expedient vincular els documents comptables?**

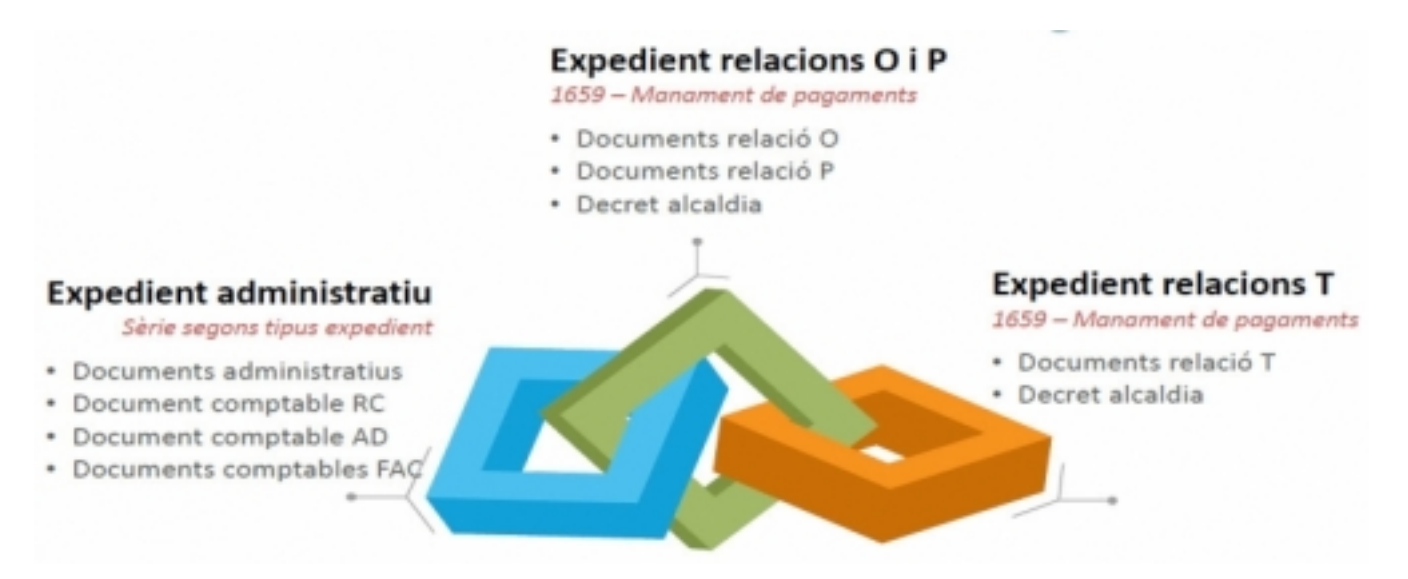

- Expedient administratiu
	- Documents administratius
	- Documents RC
	- Documents AD
	- Documents Factures
- Expedient relacions O i P
	- Relacions O
	- Relacions P
	- Decret aprovació relacions O i P
- Expedient relacions T
	- Relacions T
	- Decret aprovació relacions T

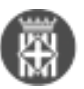

## **Els llistats de comptabilitat formen part de l'expedient administratiu?**

No, el llistats són documents de treball que no formen part de l'expedient administratiu. Només l'acta d'arqueig forma part de l'expedient administratiu perquè l'ha de signar el/la Secretari/a.

#### **Quins canvis comporta la integració?**

- Proposta: Al generar la proposta feu un tràmit a la UT SEC serveis econòmics i tresoreria perquè realitzin la retenció de crèdit RC.
- Expedient administratiu: Al realitzar una operació comptable a Sicalwin i indicar l'expedient, els documents que es generen es vinculen automàticament a l'expedient especificat.
- Tipologies documentals: S'han mapejat i s'han fet les correspondències de les tipologies Sicalwin amb les tipologies documentals SeTDIBA.
- Cerca de documents: Des del gestor d'expedients es pot accedir a tots els documents vinculats entre ells. No és necessari accedir a Sicalwin per veure l'estat de la despesa d'un expedient concret.
- Les entitats amb circuits GDD: Els circuits existents de GDD no s'han canviat
- Les entitats sense circutis GDD: Les factures s'han de signar. El "base comptabilitat" valida la factura i li assigna el circuit de signatures perquè la signi.

#### **Quin és el clicle de vida d'un expedient administratiu?**

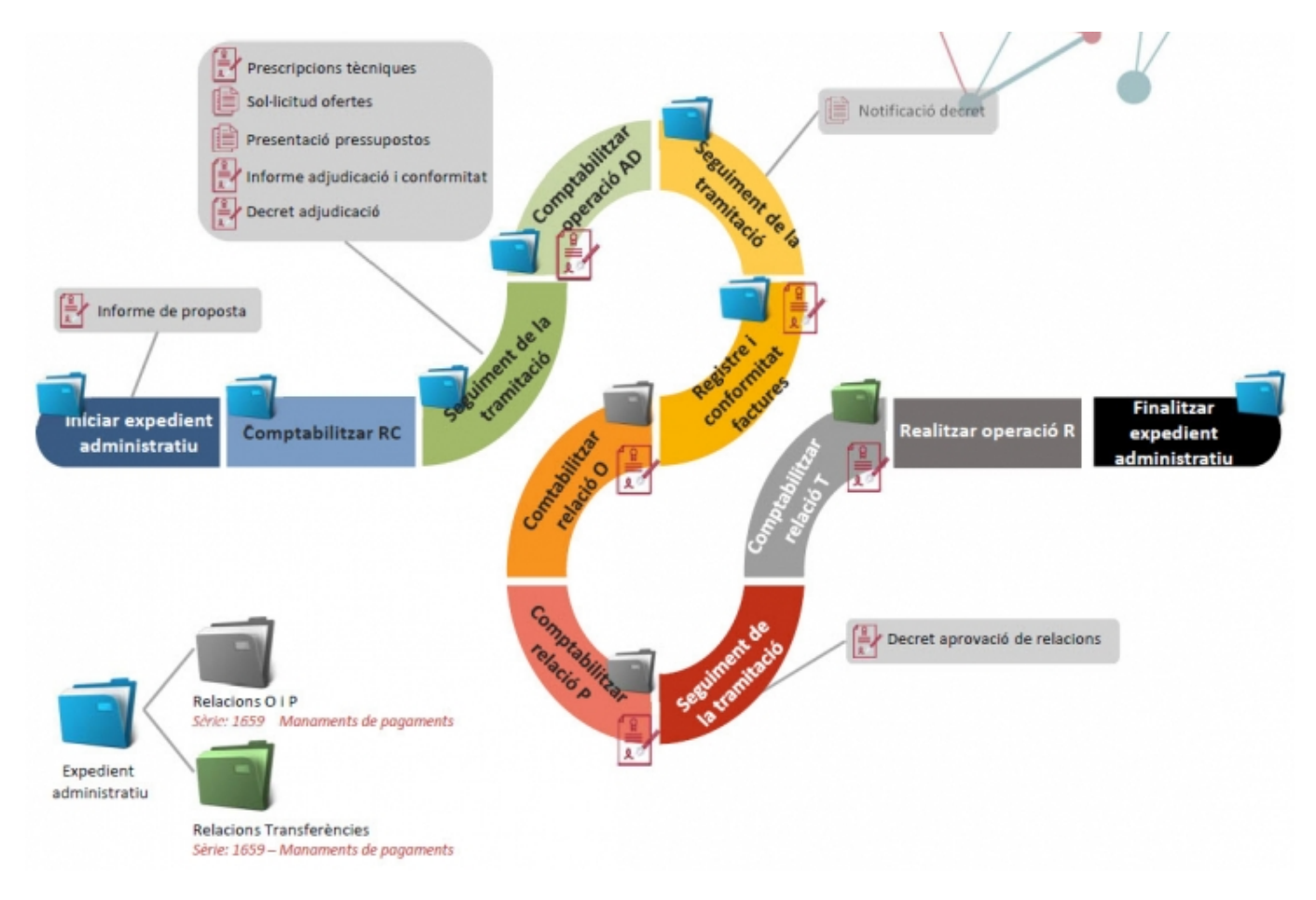

## **Com puc assignar un expedient a una operació gravada abans de la integració?**

Des de Sicalwin, al menú "Administrador del sistema" --> "Modificació d'operacions" cerqueu l'operació i indiqueu l'expedient administratiu on vincular el document comptable.

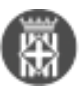

**Com estructuro els expedients que contenen documentació de despesa?** tots els materials que ho expliquen els teniu disponibles [aquí](https://setdiba.diba.cat/wiki/sicalwin-com-estructuro-expedients-que-contenen-documentacio-de-despesa) [4].

Podeu consultar els vídeos de les sessions de presentació de la integració SCW amb SeTDIBA a:

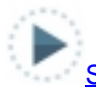

[Sessió per les entitats amb circuits GDD](https://www.youtube.com/watch?v=PEMmzJH2gww&list=PLZfZGJDhTfrk9ZzQOQjnVl5rlC_cbwDgW) [5]

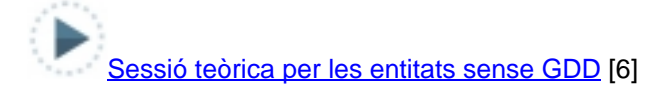

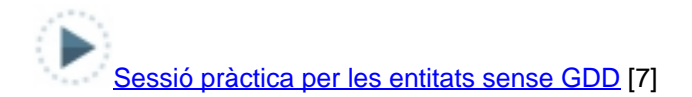

**Categories:** Preguntes més freqüents **Etiquetes:** sicalwin **Etiquetes:** integració SCW SeTDIBA **Etiquetes:** gestió comptable **Etiquetes:** comptabilitat **Etiquetes:** despesa **Etiquetes:** integració **Etiquetes:** GDD **Etiquetes:** SCW **Etiquetes:** integrar Adjunt Mida sessio presentacio integracio scw[setdiba\\_amb\\_GDD.pdf](https://setdiba.diba.cat/sites/setdiba.diba.cat/files/sessio_presentacio_integracio_scw-setdiba.pdf) [8] sessio presentacio integracio scw[setdiba\\_sense\\_gdd.pdf](https://setdiba.diba.cat/sites/setdiba.diba.cat/files/sessio_presentacio_integracio_scw-setdiba_sense_gdd.pdf) [9]

1.79 MB

1.1 MB

 $\bullet$  [10]

**URL d'origen:** <https://setdiba.diba.cat/wiki/com-funciona-integracio-de-sicalwin-amb-setdiba>

## **Enllaços:**

[1] https://setdiba.diba.cat/

[2] https://setdiba.diba.cat/members/fernandezdmn

[3] https://setdiba.diba.cat/wiki/com-funciona-integracio-de-sicalwin-amb-setdiba

[4] https://setdiba.diba.cat/wiki/sicalwin-com-estructuro-expedients-que-contenen-documentacio-de-despesa

[5] https://www.youtube.com/watch?v=PEMmzJH2gww&list=PLZfZGJDhTfrk9ZzQOQjnVl5rlC\_cbwDgW

[6] https://youtu.be/I2cVmnbkV1w

[7] https://youtu.be/yDjLYZxsrjs

[8] https://setdiba.diba.cat/sites/setdiba.diba.cat/files/sessio\_presentacio\_integracio\_scw-setdiba.pdf

[9] https://setdiba.diba.cat/sites/setdiba.diba.cat/files/sessio\_presentacio\_integracio\_scw-setdiba\_sense\_gdd.pdf [10] https://setdiba.diba.cat/node/1482

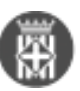